# WHAT IS DRUPAL?

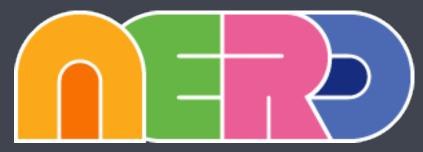

Global Drupal Training Day

LAST CALL MEDIA lastcallmedia.com allaboard@lastcallmedia.com  $\sim$ @lastcallmedia

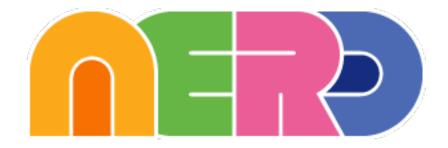

#### Broadening Scope

#### **Reducing Intimidation**

Increasing Inclusivity

#### **Removing Barriers to Entry**

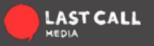

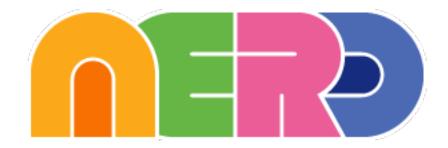

#### Involvement Ladder: 10 Steps to NERDSummit

- 1. Join the community.
- 2. Join all the NERDs social media places.
- 3. Submit Session requests.
- 4. Consider Proposing Sessions.
- 5. Come to a regular NERDs event.
- 6. Get someone to sponsor.
- 7. Tell others to do all those things too.
- 8. Come to a NERDs planning meeting.
- 9. Register on the Organizers PM site.

LAST CAL

10.Come to the Summit!

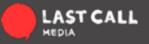

Already Using Drupal?

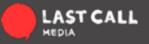

Already Using Drupal? Graphic Designers?

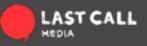

Already Using Drupal? Graphic Designers? Web Developers?

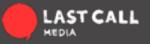

Already Using Drupal? Graphic Designers? Web Developers? Web Managers?

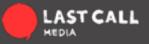

# TODAY'S EDUCATORS

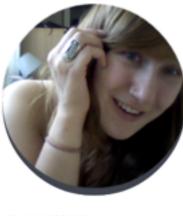

KELLY MCCABE

Jr. Developer

Behind Kelly's quiet and careful soft-spoken nature is an inherent programming expertise. She is steadfast and capable; her work enthusiastically speaks for itself.

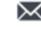

KELLYM@LASTCALLMEDIA.COM

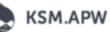

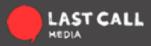

# **TODAY'S EDUCATORS**

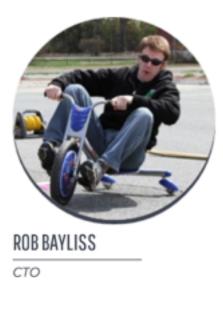

As a technology consultant and solutions architect, Rob's consistent pragmatism and technical expertise combine with his confidence and clear communication to make the way forward understandable as well as actionable. An accomplished programmer and marathon runner, Rob systematically achieves success without the BS.

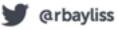

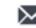

rob@lastcallmedia.com

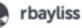

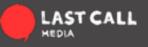

# TODAY'S EDUCATORS

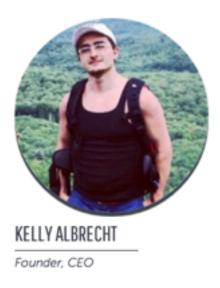

Kelly has lived his life solving complex problems. Influenced by analogous solutions drawn from a philosophical naturalism, he enjoys organizing, building and maintaining sustainable solutions.

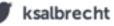

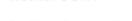

kelly@lastcallmedia.com

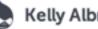

Kelly Albrecht

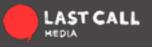

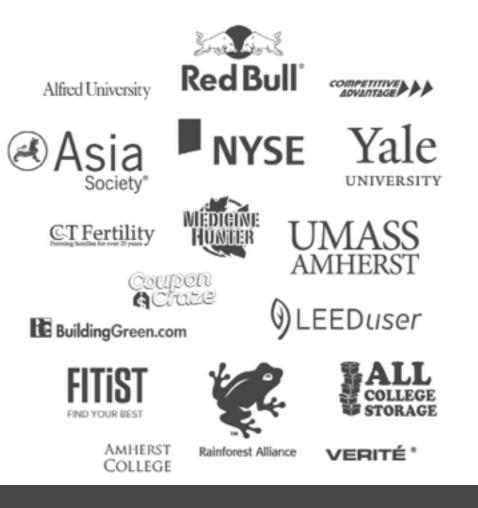

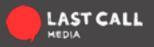

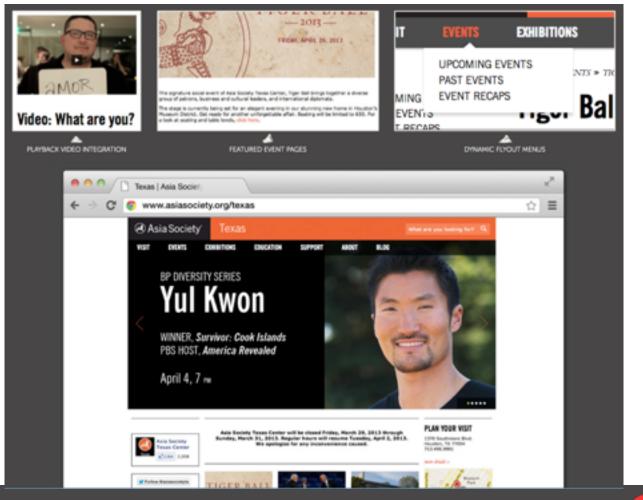

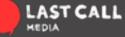

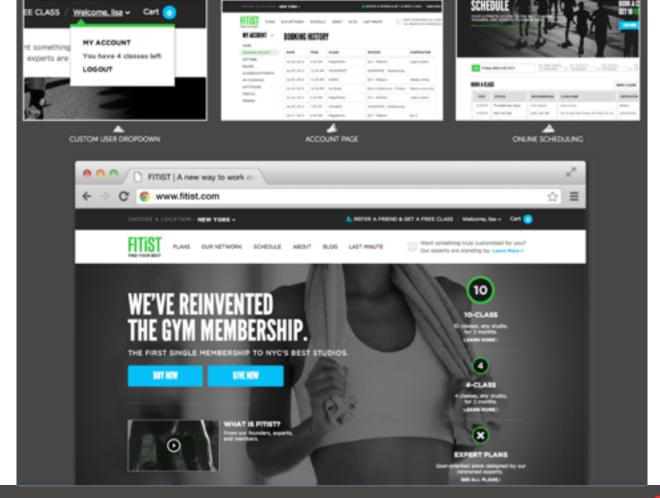

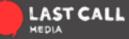

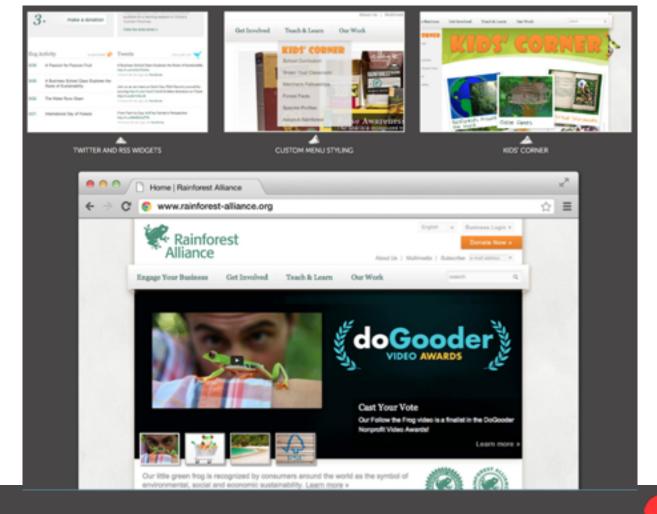

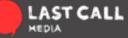

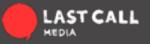

the wireless bridge

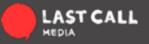

the wireless bridge a means to discuss or share simple things

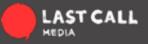

the wireless bridge a means to discuss or share simple things put the internal website online so they could stay in touch

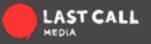

the wireless bridge a means to discuss or share simple things put the internal website online so they could stay in touch Dries decided to release the software behind the website

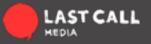

the wireless bridge a means to discuss or share simple things put the internal website online so they could stay in touch Dries decided to release the software behind the website to enable others to use and extend the experimentation platform

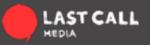

#### **DO-OCRACY**

While our "do-ocracy" model generally works well for our community, it can also lead to situations like "Tyranny of the person with the most time on their hands." We need ways for smart people who can't be on IRC 18 hours a day or read 300+ reply issues to participate and be respected as equals. -<u>http://buytaert.net/proposal-from-first-drupal-governance-sprint</u>

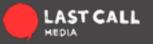

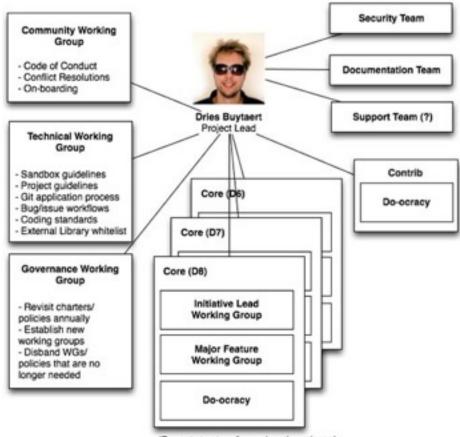

(Repeat structure for each active release)

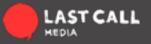

# THINKING IN DRUPAL

Taking an Idea from Concept to Completion

MEDIA lastcallmedia.com 

🔀 allaboard@lastcallmedia.com

🍠 @lastcallmedia

#### PREREQUISITES

This session assumes you have some small start on:

- Webserver basics
- Installing database driven websites

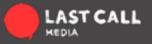

#### PREREQUISITES

This session assumes you have some small start on:

- Webserver basics
- Installing database driven websites

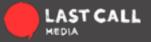

#### PREREQUISITES

This session assumes you have some small start on:

- getpantheon.com
- <u>acquia.com/free</u>

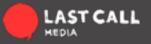

So you've got a Drupal website...

What are you going to do with it?

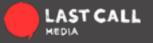

# **CONCEPT BREAKDOWN**

- What will be a node?
- What fields will it have?

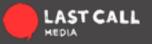

# WHAT WILL BE A NODE?

: a point at which subsidiary parts originate or center

a Node is "the thing itself"

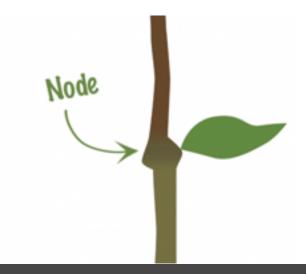

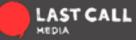

# WHAT FIELDS WILL IT HAVE?

What "subsidiary parts originate or center" on your node?

Think of attributes or properties required by your concept that are associated with each item you've determined to be a node.

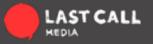

# THINK OF AN ADDRESS BOOK

If an address book is your concept...

Each entry of a person is a node.

Each phone number, email address, etc is a field to that node.

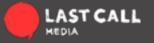

# **CONCEPT BREAKDOWN**

- How will it be added?
- How will it be displayed?
- How will it be interacted with?

It is possible to configure Drupal for basic concepts without adding anything to it.

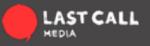

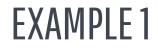

node = basic page fields = title, body

How will it be:

added: node/add/page displayed: front page view, on its own interacted with: click to read more, comment

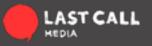

| G       | 🗋 lo    | calhost/                          | kelly/expe                                                                                     | nses#overlay                                                                                                    | =node/a                                                                                                    | dd                                                                                                    |                                                                                                    |                                                                                                    |                                                                                                    |
|---------|---------|-----------------------------------|------------------------------------------------------------------------------------------------|----------------------------------------------------------------------------------------------------|----------------------------------------------------------------------------------------------------|----------------------------------------------------------------------------------------------------|----------------------------------------------------------------------------------------------------|----------------------------------------------------------------------------------------------------|----------------------------------------------------------------------------------------------------|
| Dashboa | urd     | Content                           | Structure                                                                                      | Appearance                                                                                                    | People                                                                                                    | Modules                                                                                                    | Configuration                                                                                                    | Reports                                                                                                    | He                                                                                                    |
| ontent  | Find o  | content                           |                                                                                                |                                                                                                    |                                                                                                    |                                                                                                    |                                                                                                    |                                                                                                    |                                                                                                    |
|         | Add     | l cont                            | ent ⊝                                                                                          |                                                                                                    | Thir                                                                                                    | ık                                                                                                    |                                                                                                    |                                                                                                    |                                                                                                    |
|         | Hom     | ne                                |                                                                                                |                                                                                                    |                                                                                                    |                                                                                                    |                                                                                                    |                                                                                                    |                                                                                                    |
|         | Þ       | Article<br>Use arti               | <i>icles</i> for time                                                                          | les for time-sensitive content like news, press rel                                                                           | s releases or blo                                                                                                    | og posts.                                                                                                    |                                                                                                    |                                                                                                    |                                                                                                    |
|         | Þ       |                                   | -                                                                                              | r your static co                                                                                                    | ontent, su                                                                                                    | ch as an 'Al                                                                                                    | bout us' page.                                                                                                    |                                                                                                    |                                                                                                    |
|         | Dashboa | Dashboard<br>ontent Find o<br>Add | Dashboard Content<br>ontent Find content<br>Add cont<br>Home<br>Marticle<br>Use art<br>Basic p | Dashboard Content Structure<br>ontent Find content<br>Add content ©<br>Home<br>Naticle<br>Use articles for time<br>Basic page | Dashboard Content Structure Appearance<br>ontent Find content<br>Add content ©<br>Home<br>Home<br>Use articles for time-sensitive co<br>Basic page | Dashboard Content Structure Appearance People<br>ontent Find content          Add content       Image: Content Content         Home       Image: Content Content         Marticle       Use articles for time-sensitive content like         Image: Description       Image: Content Content         Image: Description       Image: Content Content         Image: Description       Image: Content Content         Image: Description       Image: Content         Image: Description       Image: Content | Add content     Add content     Home     Naticle   Use articles for time-sensitive content like news, pres     Naticle   Use articles for time-sensitive content like news, pres | Dashboard Content Structure Appearance People Modules Configuration   ontent Find content     Add content O   Home   Home   Use articles for time-sensitive content like news, press releases or block | Dashboard Content Structure Appearance People Modules Configuration Reports Ontent Find content  Add content   Home  Home  S Article Use articles for time-sensitive content like news, press releases or blog posts.  Basic page |

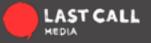

| C localhost/kelly/expenses#overlay=node/add/page |              |           |            |        |         |        |  |  |  |  |  |
|--------------------------------------------------|--------------|-----------|------------|--------|---------|--------|--|--|--|--|--|
| A Dashbo                                         | oard Content | Structure | Appearance | People | Modules | Config |  |  |  |  |  |
| Add content                                      | Find content |           |            |        |         |        |  |  |  |  |  |
|                                                  | Create Ba    | asic pag  | je 💿       | Thir   | ık      |        |  |  |  |  |  |
|                                                  | Home > Add o | ontent    |            |        |         |        |  |  |  |  |  |
|                                                  | Title *      |           |            |        |         |        |  |  |  |  |  |
|                                                  | Body (Edit   | summary)  |            |        |         |        |  |  |  |  |  |
|                                                  |              |           |            |        |         |        |  |  |  |  |  |
|                                                  |              |           |            |        |         |        |  |  |  |  |  |
|                                                  |              |           |            |        |         |        |  |  |  |  |  |
|                                                  |              |           |            |        |         |        |  |  |  |  |  |

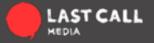

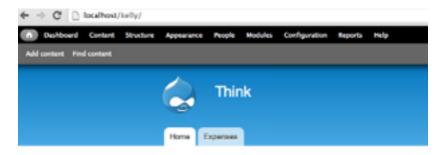

|                                 | Q) | Test2         |
|---------------------------------|----|---------------|
|                                 |    | Test2 content |
|                                 |    | Test2 content |
| Navigation                      |    | Testa content |
| <ul> <li>Add content</li> </ul> |    | Testa content |
| · The Constant                  |    | Test2 content |
|                                 |    | Testa content |
|                                 |    | Test2 content |

#### Test1

Test 1 content Test 1 content Test 1 content Test 1 content

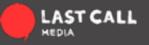

Many times, Drupal needs some help from contributed modules.

What if our concept is a little more off the beaten path?

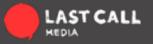

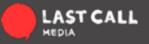

node = task fields = assigned to, priority, due date, status, title

How will it be:

added: node/add/task displayed: viewed in table form interacted with: edit/update individual items

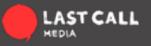

### **MODULE RESEARCH**

Take your answers and do some research.

Familiarize yourself with <a href="http://drupal.org/project/modules">http://drupal.org/project/modules</a>

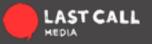

## **MODULE RESEARCH**

- Browse often and for fun
- Find tools for current use

Learn about tools for future use

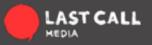

### **MODULE RESEARCH**

#### Crupal Homepage 🚪 Log in / Register Refine your new Download & Extend Download & Extend Home Drugal Core Distributions Modules Thomes 19953 Modules match your search New Modules Mail Role Modules categories: - Arry -. Linked data tools. **855 Feed Disck** Filter by compatibility: - Any - : **Nic Entity Permissions** More New Modules Status: Full projects Search Medules: Most installed Sert by: Most installed :: Views. Taken Search Chaos tool suite (ctools) Pathauto More Most Installed

Extend and customize Drupal functionality with contributed modules. If a module decant quite do what you want it to do, if you find a bug or have a suggestion, then join forces and help the module maintainer. Or, share your own by thating a new module.

#### Views

Posted by merlinefchaos on November 25, 2005 at 8.34pm Last changed: 9 weeks 5 days ago

#### You need Views if

- · You like the default front page view, but you Red you want to nort it differently
- You like the default taxonomy/term view, but you find you want to nort it differently; for example, ship shapes?

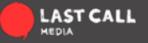

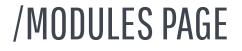

Module categories Quickly narrow your search

Sort by Most Installed, Last build / Release Indication of popular, well used and supported, active

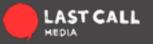

## MODULE PAGE

Refine your search +

#### Download & Extend

Download & Extend Home Drupal Core Distributions

Modules Themes

#### Views

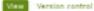

Posted by merinofchaos on November 25, 2005 at 8:34pm

#### You need Views if

- + You like the default front page view, but you find you want to nort it differently
- You like the default taxonomy/term view, but you find you want to nort it differently; for example, alphabetically
- You use /bracker, but you want to restrict it to posts of a certain type.
- You like the idea of the 'article' module, but it doesn't display articles the way you like.
- · You want a way to display a block with the 5 most recent posts of some particular type.
- · You want to provide 'unread forum posts'.
- You want a monthly archive similar to the typical Movable Type/Wordpress archives that displays a link to the in the form of "Month, YYYY OO" where X is the number of posts that month, and displays them in a block. The links lead to a simple list of posts for that month.

Views can do a lot more than that, but those are some of the obvious uses of Views.

#### Views for Drupal 8

Views is in Drupal 8 Core!

#### Recommended versions of Views!

For new installs of Drupal 6, we recommend the 6 x-3 x branch. We have not changed the recommended version you see below, because there is an upgrade bug in 6 x-2 x that causes upgraded views to break.

#### Maintainers for Views

dawahnar - 2908 commits last 8 weeks ago. first 8 years ago

tim plunkett - 579 commits. last 5 weeks ago. first 1 year ago

damiankloip - 352 commits last. 8 weeks ago. first. 84 weeks ago

dww - 28 commits last 10 weeks ago. first 5 years ago

sóm - 78 commite last 12 weeks ago, first 20 weeks ago

View all committees View commits

#### Issues for Views

To avoid duplicates, please search before submitting a new issue.

Search Advanced search

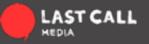

## **EVALUATING YOUR FINDINGS**

### Module Page

### • Project Description

 $\circ$  Possibly useful

Committers

 $\circ\,$  Number, Last commit

### Project Information at bottom of page

- Maintenance Status, Reported Installs
  - High number of installs = lots of eyes on it
- Issue Queue

 $\,\circ\,$  All issues

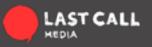

## MODULE PAGE

#### Downloads

| Recommended releases |                                  |             |       |
|----------------------|----------------------------------|-------------|-------|
| Version              | Downloads                        | Date        | Links |
| 7.x-3.5              | tar.gz (1.56 MB)   zip (1.78 MB) | 2012-Aug-24 | Notes |
| 6.x-2.16             | tar.gz (1.21 MB)   zip (1.35 MB) | 2011-Nov-14 | Notes |
| Other releases       |                                  |             |       |
| Version              | Downloads                        | Date        | Links |
| 6.x-3.0              | tar.gz (1.13 MB)   zip (1.31 MB) | 2012-Jan-04 | Notes |
| Development releases |                                  |             |       |
| Version              | Downloads                        | Date        | Links |
| 7.x-3.x-dev          | tar.gz (1.56 MB)   zip (1.79 MB) | 2013-Jan-06 | Notes |
|                      |                                  |             |       |

Panels Advanced H Views Bonu ImageCach

#### Project Information

Maintenance status: Actively maintained Development status: Under active development Reported installs: 566877 sites currently report using this module. View usage statistics. Downloads: 3,234,997 Automated tests: Enabled Last modified: November 7, 2012

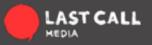

## MODULE PAGE

### Issue Queue

### • Open / Total

#### Ratio

#### # Solved

- High number = popular, well supported
- High number of bugs = lots of eyes on it

#### Issues for Views

To avoid duplicates, please search before submitting a new issue.

#### Search

Advanced search

All issues 2307 open, 17913 total

Bug reports 888 open, 6874 total

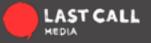

## **ISSUE QUEUE**

#### Issues for Views

#### Login or register to create an issue. Advanced search

| Search for                                                            | - Open issues - |          |                     |             |                     | Any -   | :                  | - Any -        | :                   |
|-----------------------------------------------------------------------|-----------------|----------|---------------------|-------------|---------------------|---------|--------------------|----------------|---------------------|
| - Any -                                                               | Search          |          |                     |             |                     |         |                    |                |                     |
| Summary                                                               | Status          | Priority | Category            | Version     | Component           | Replies | Last<br>updated ** | Assigned<br>to | Created             |
| Get sum of price * quantity?                                          | fixed           | normal   | support<br>requests | 7.x-3.5     | Appreciator<br>data | 7       | 1 hour 15<br>min   |                | 2 weeks 2<br>deys   |
| Change selected                                                       | needs work      | normal   | support<br>requests | 7.x-3.5     | Views Form          | 4       | 5 hours 4<br>min   |                | 6 hours 4<br>min    |
| Views rebuilds the menu more than it needs to                         | needs work      | normal   | tasks               | 6 x-1 x-dev | Miscellaneous       | •       | 6 hours 41<br>min  | dawehner       | 2 years 13<br>weeks |
| Exposed form with style input<br>required                             | active          | normal   | bug reports         | 7.x-9.5     | exposed<br>filters  | 4       | 10 hours<br>14 min |                | l week 5<br>days    |
| Segfault with large number of<br>arguments in<br>views_break_phrase() | needs review    | normal   | bug reports         | 7.x3.xde    | r Code              | 5       | 10 hours<br>55 min |                | 5 days 1<br>hour    |

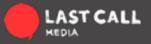

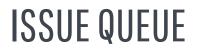

### Last Updated

Responsivity

### •Created / Last Updated

 $\,\circ\,$  Can see old issues being tended to

Should not see same date = unmaintained

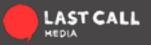

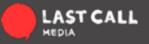

node = task fields = assigned to, priority, due date, status, title

How will it be:

added: node/add/task displayed: viewed in table form interacted with: edit/update individual items

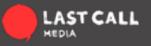

fields = assigned to, priority, due date, status, title

Date User Reference

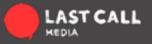

displayed: viewed in table form interacted with: edit/update individual items

Views VBO - for editing multiple items Content Access

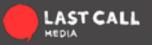

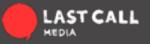

node = recipe fields = ingredients, title

How will it be:

added: node/add/recipe displayed: viewed as a list of its ingredients, or as a list for viewing recipes by taxonomy interacted with: viewed, shared, printed out

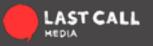

fields = ingredients, title

taxonomy - comes with Drupal

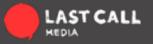

displayed: viewed as a list of its ingredients, or as a list for viewing recipes by taxonomy interacted with: viewed, shared, printed out

ShareThis Print Views

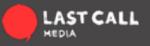

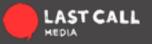

Option 1

node = image

fields = title, description, tags, etc

added = node/add/image for each image

display = gallery of images

interacted = click to view next, larger, or own page, hover for more info?

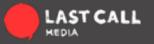

Option 1 Pros

- More info per Image
- More info in display
- More freedom in display placement per image
- More interaction options

### Option 1 Cons

- More complicated workflow for adding images
- More complicated in display ordering
- Complicated gallery interaction options

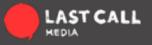

Option 2 node = gallery fields = images added = node/add or edit gallery add image to a multifield display = each node is a gallery showing all its image fields interacted = click to view next, larger

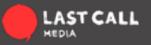

### Option 2 Pros

- Fast gallery creation
- Easy interface for ordering
- More gallery interaction options

### Option 2 Cons

- Less info per Image
- More restriction in display placement per image
- Fewer interaction options

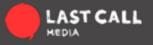

| Comparison   |                |  |  |  |
|--------------|----------------|--|--|--|
| Option 1     | Option 2       |  |  |  |
| node = image | node = gallery |  |  |  |

What you choose to be your node determines the pros you will enjoy and the cons you will need to overcome in completing your concept.

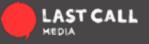

# WHAT IS DRUPAL?

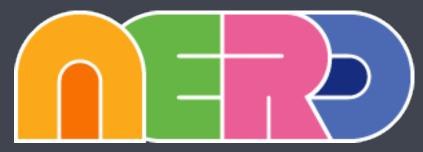

Global Drupal Training Day

MEDIA lastcallmedia.com allaboard@lastcallmedia.com  $\sim$ @lastcallmedia